# Automation Options for Interconnecting Internet, Content and Cloud

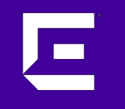

Mikael Holmberg Distinguished Systems Engineer

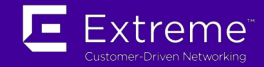

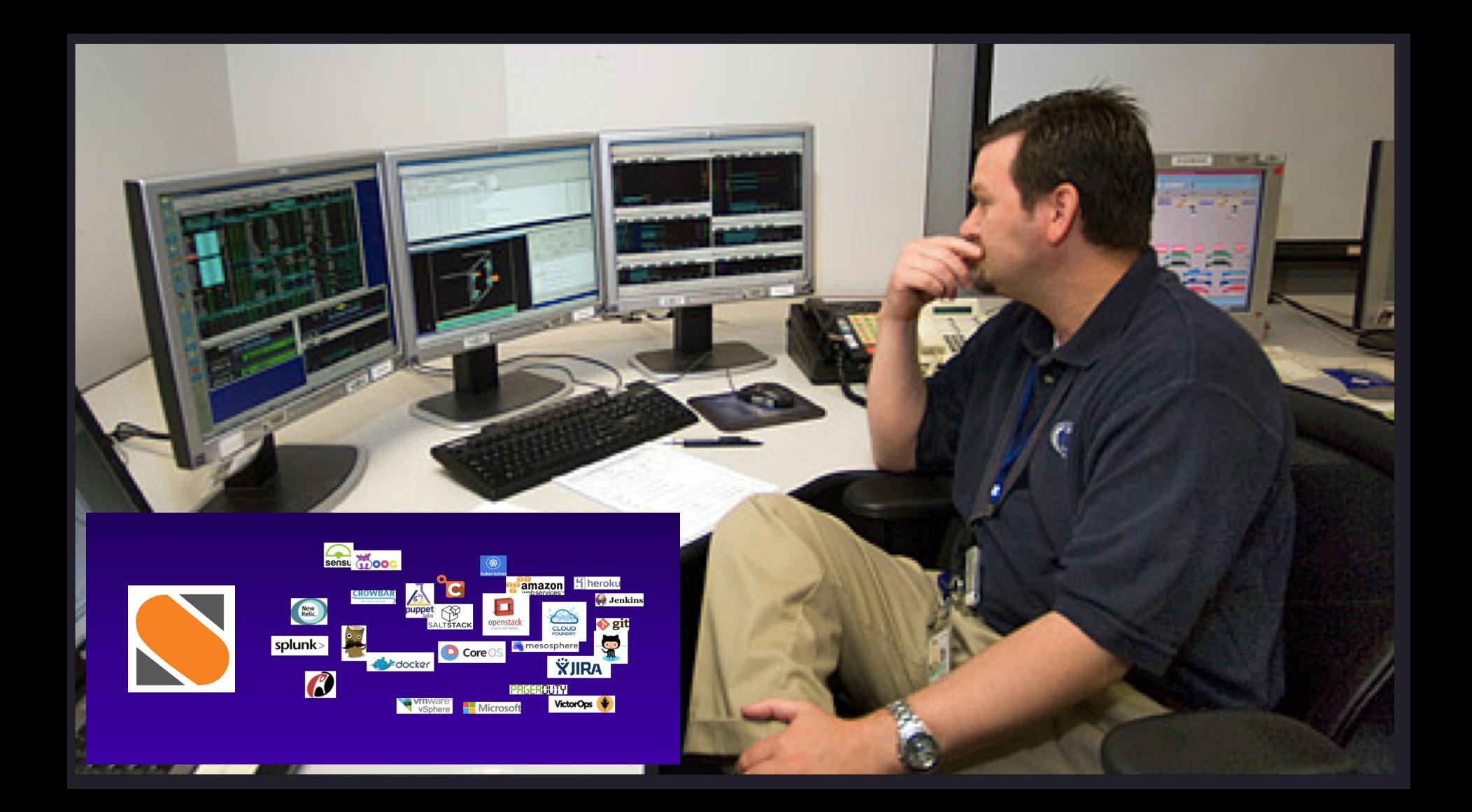

Manual operations

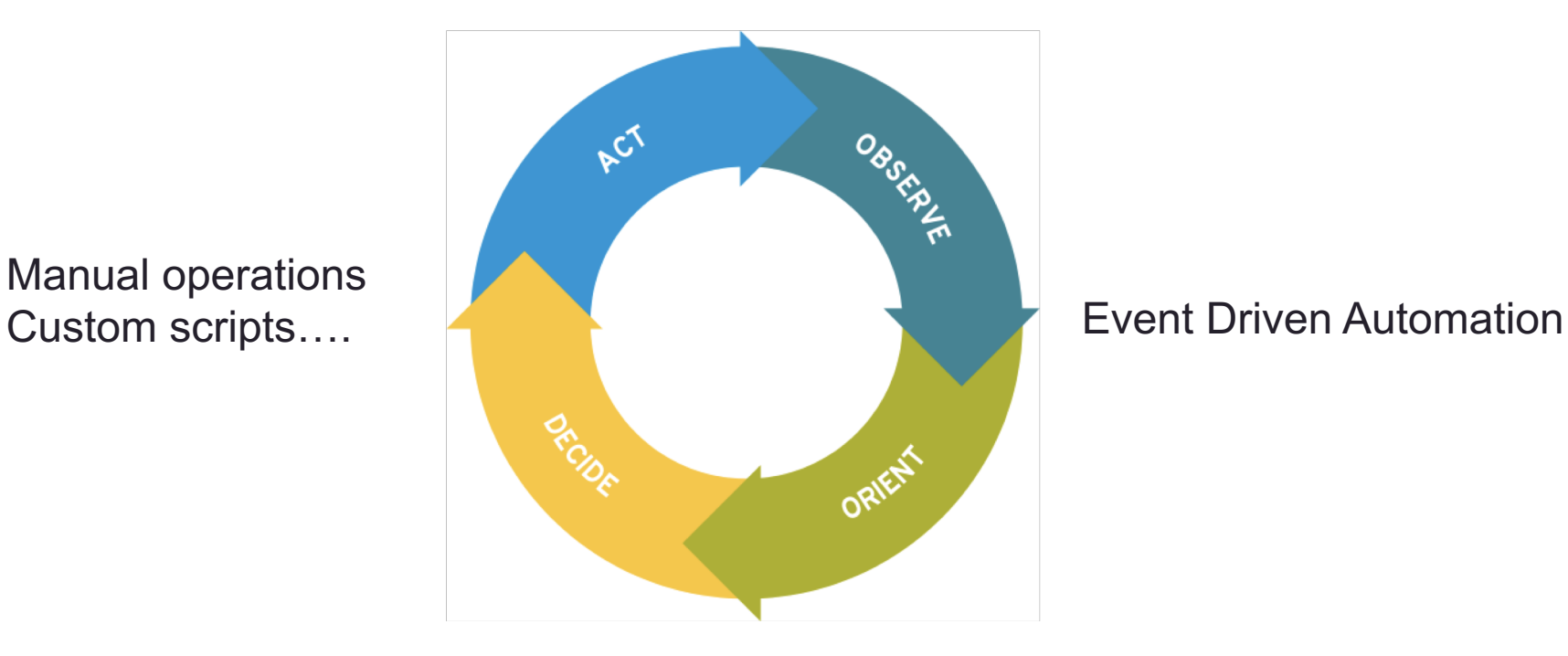

Б

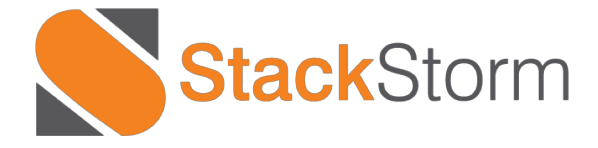

**OpenSource Event Automation Platform**

### Event Driven Automation

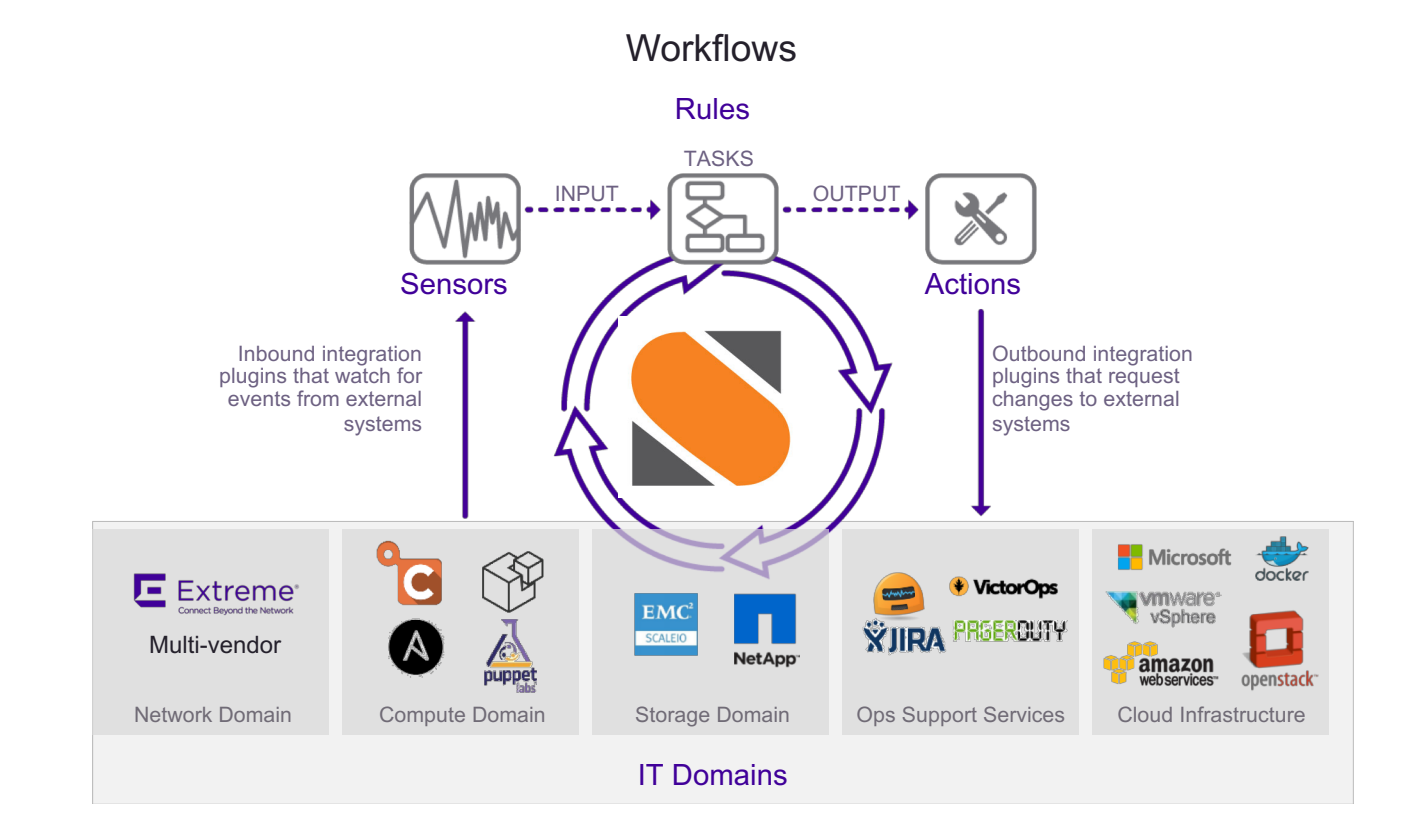

#### ©2018 Extreme Networks, Inc. All rights reserved

Sensors : Listen for

area

**Stacktorm** 

Events like outage in an

Actions: How to make

the change via tools or

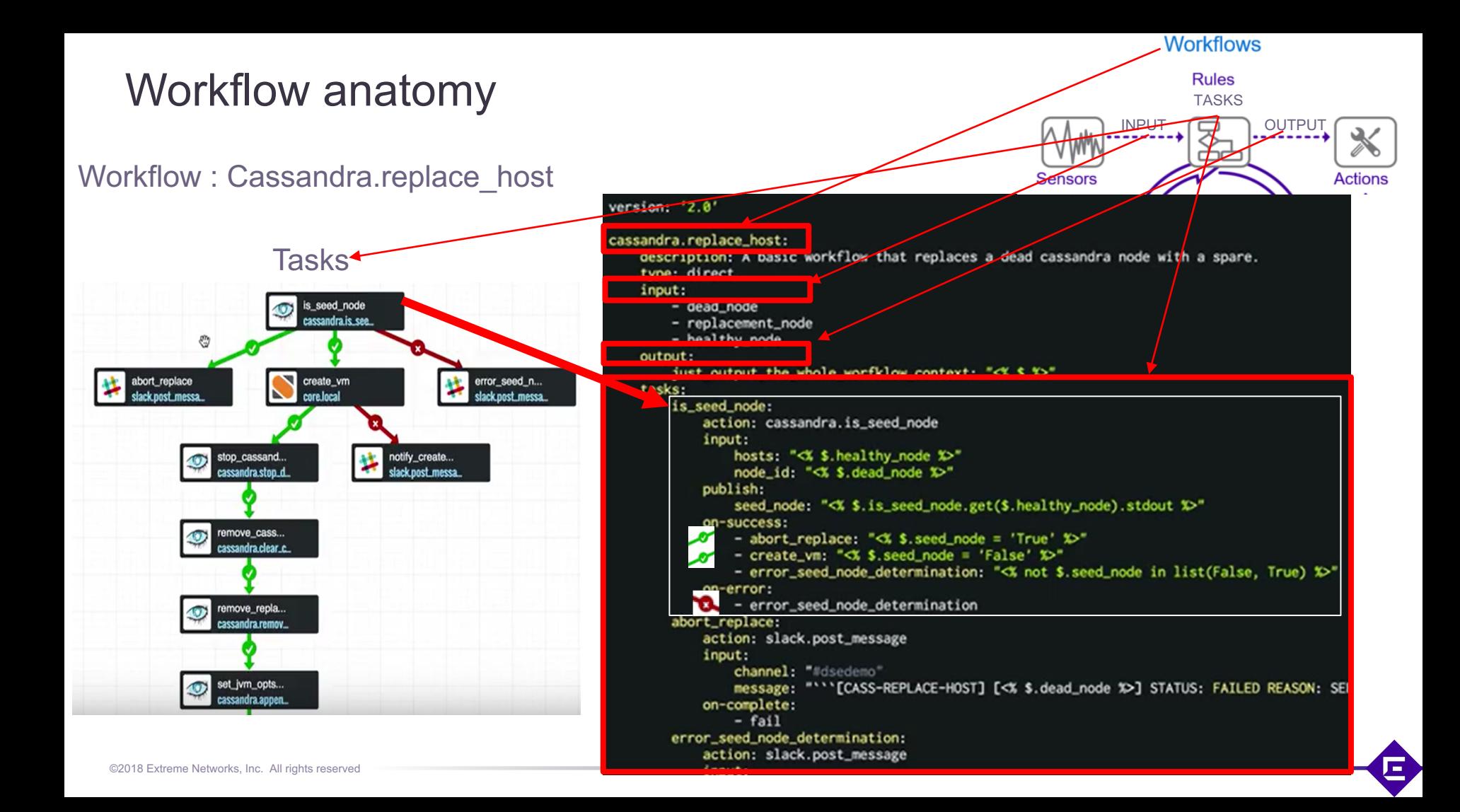

### Workflow representation and code side by side

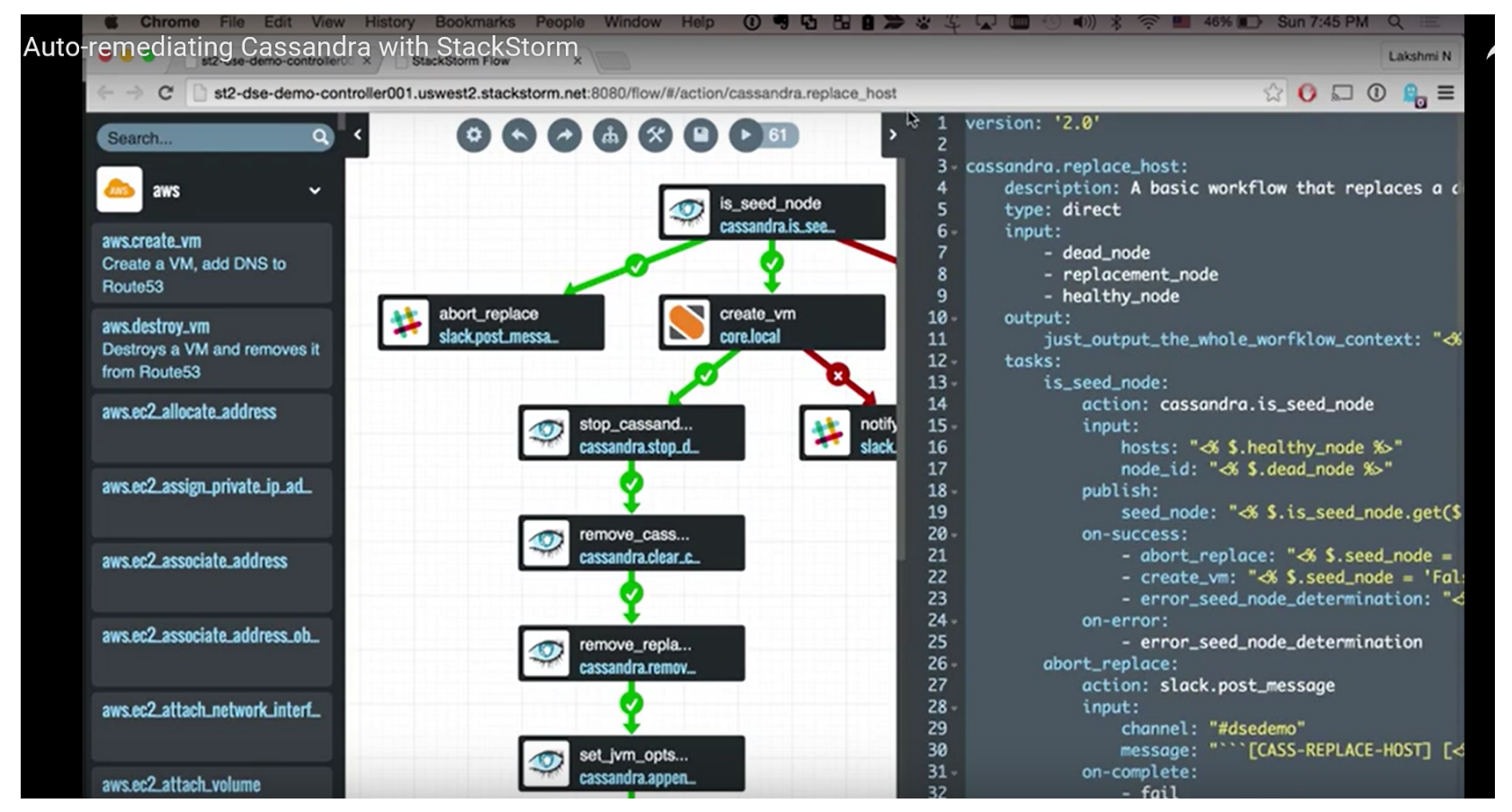

E

### Tasks in Workflow: Linear , semi parallel or parallel

remove\_cass... cassandra.clear.c. remove\_repla... cassandra.remov... set\_jvm\_opts... cassandra.appen...

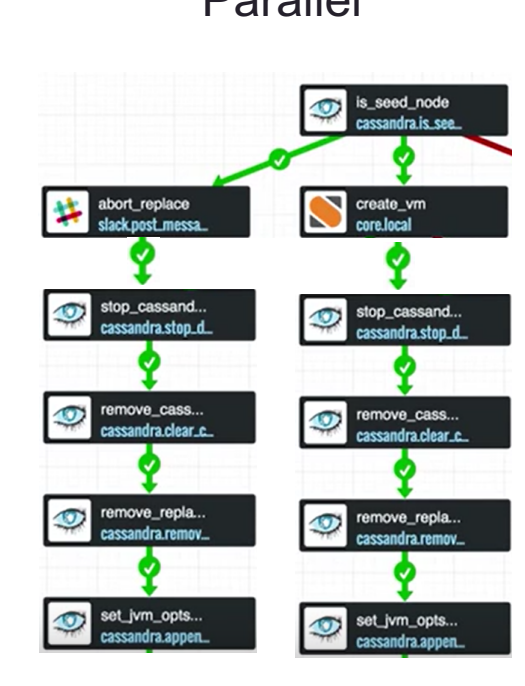

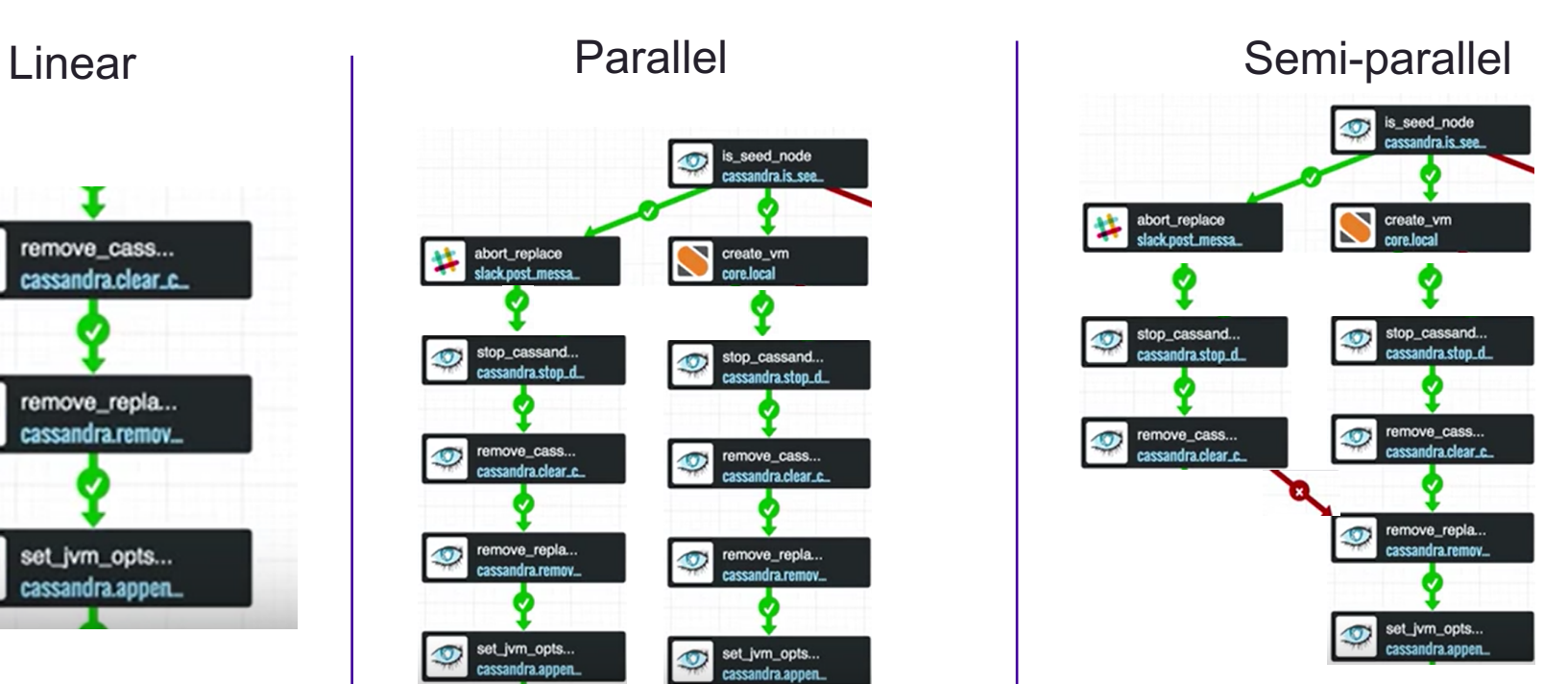

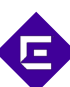

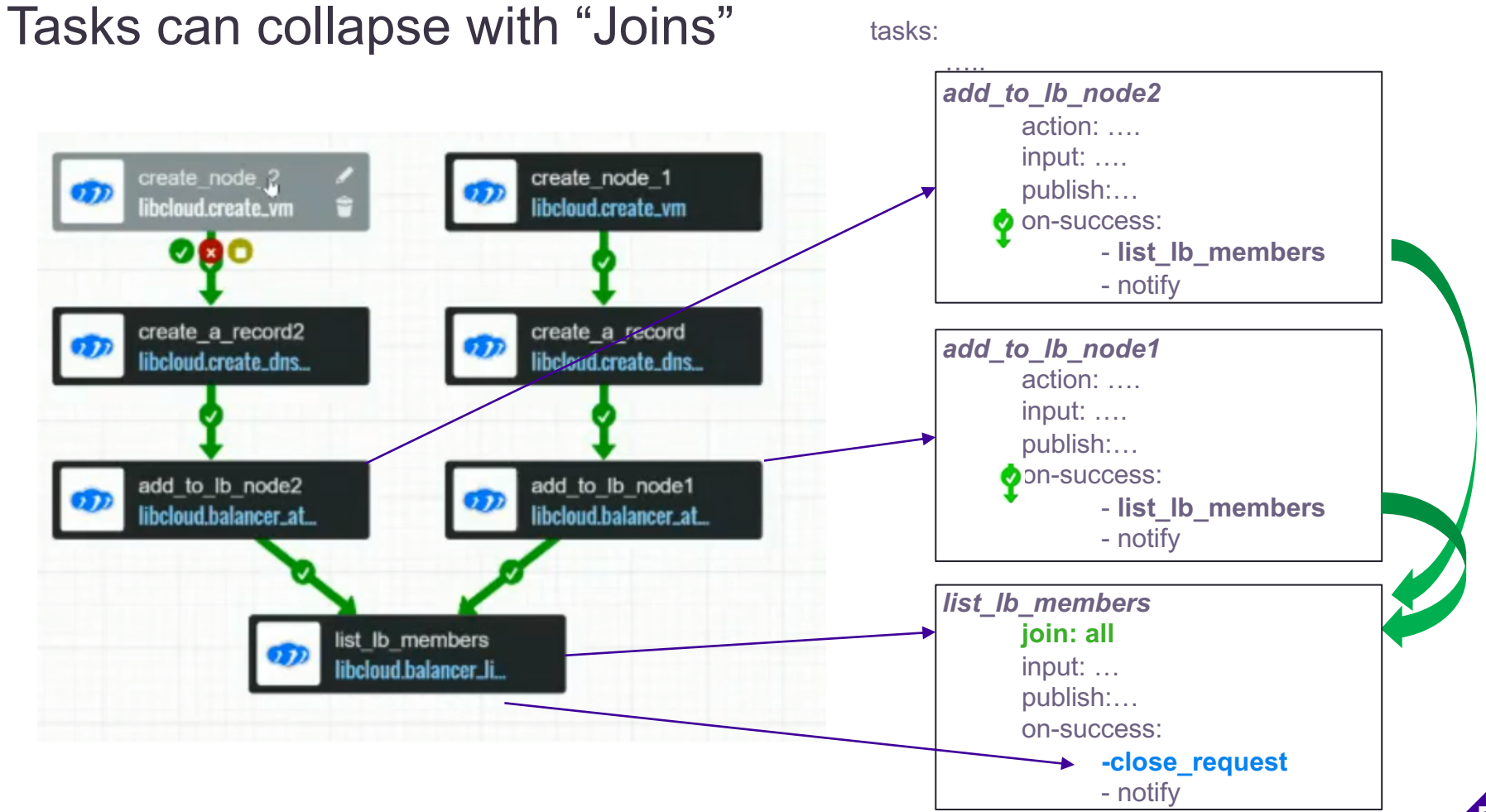

### Retry policies : for example reboot vm and wait for node to reboot

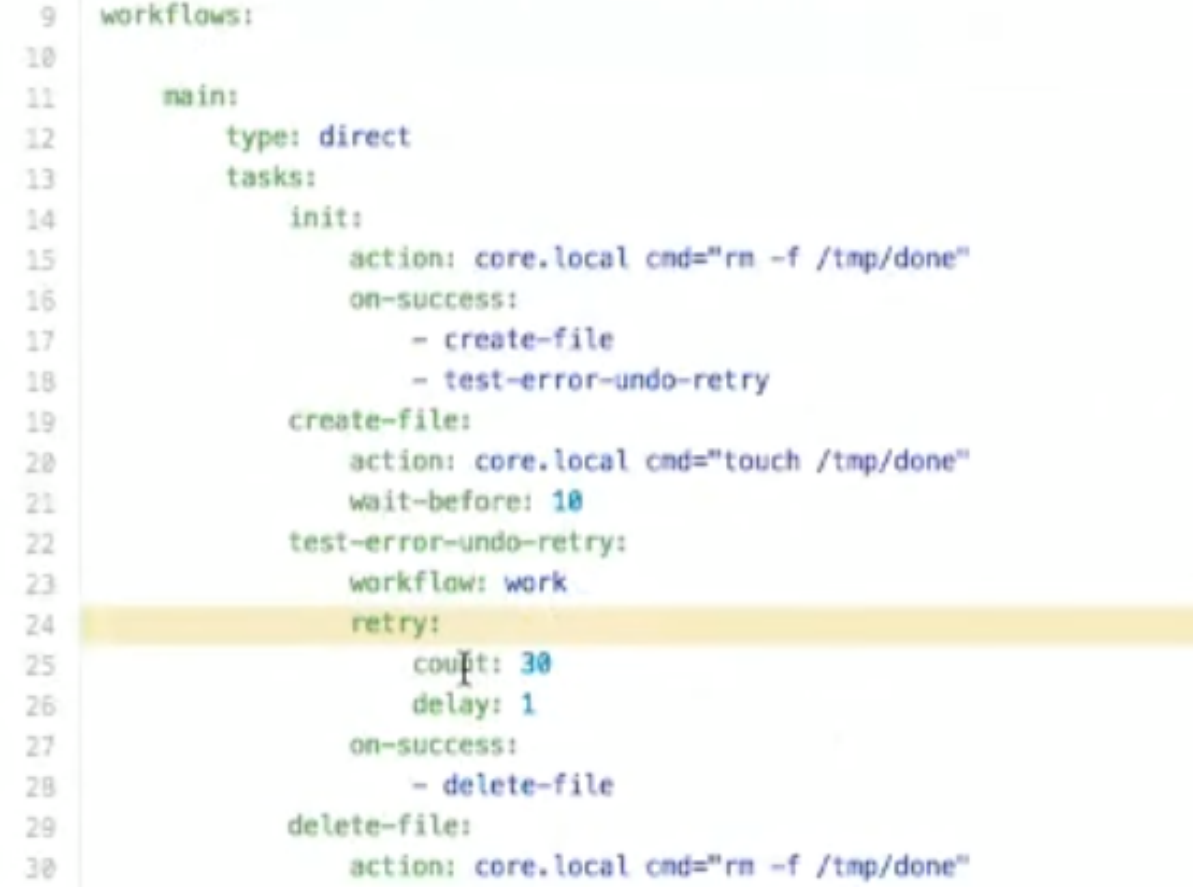

# If you like writing visual code…

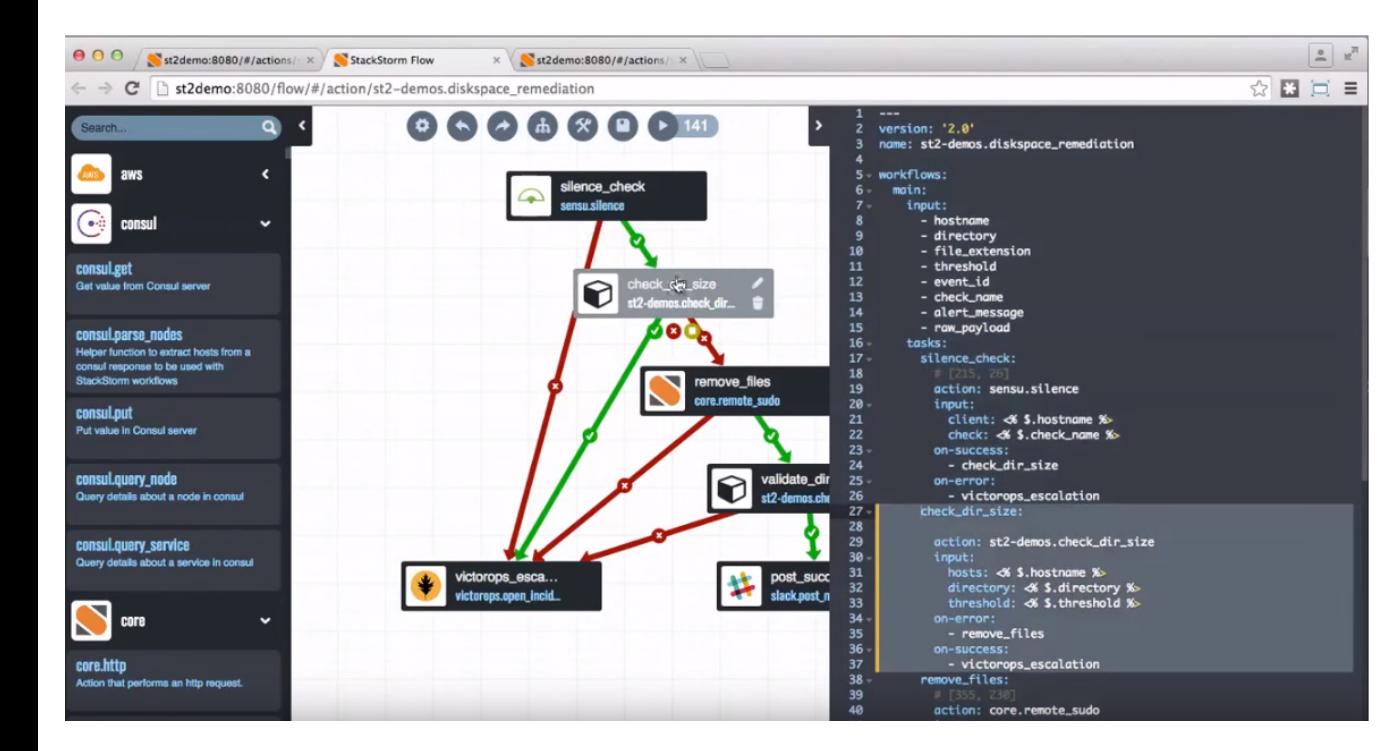

Select the workflow

Click on the task you want to edit

Write only that portion of the highlighted code

**For** 

### Stackstorm Integration Packs … Integration packs:

<https://exchange.stackstorm.org/>

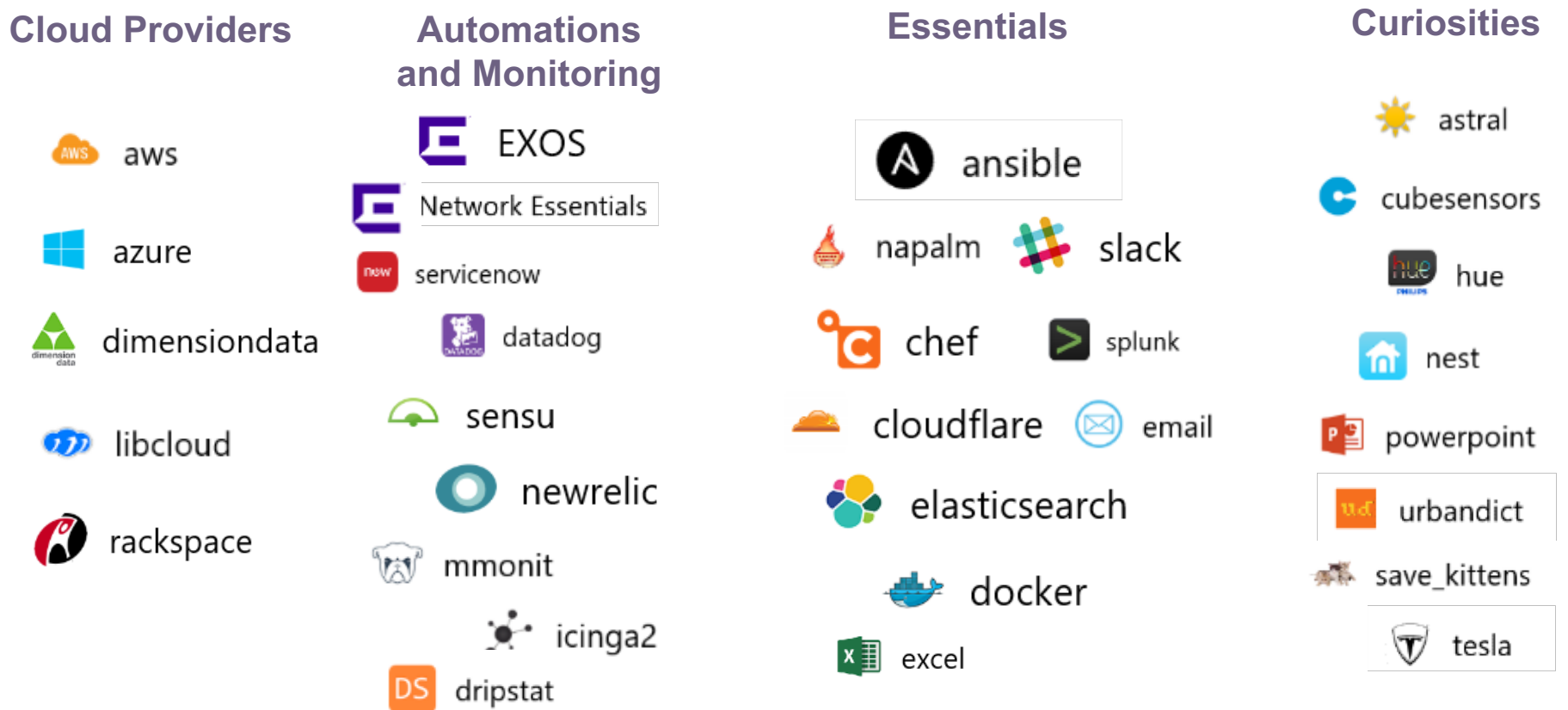

### Working with Integration Packs

### **Managing Packs**

# List all installed packs st2 pack list

# Get detailed information about an installed pack st2 pack get core

#### **Discovering Packs**

# Search query is applied across all pack parameters.

# It will search through pack names: st2 pack search sensu # And keywords: st2 pack search monitoring # And description (use quotes for multi-word search): st2 pack search "Amazon Web Services" # And even pack author: st2 pack search "Jon Middleton"

# Show an index entry for the pack # with the exact name match st2 pack show sensu

### **Installing a Pack**

# Fetch a specific commit st2 pack install cloudflare=776b9a4

# Or a version tag st2 pack install cloudflare=0.1.0

# Or a branch st2 pack install https://github.com/emedvedev/chatops\_tutorial=testing

### **Configuring a Pack**

st2 pack config cloudflare

### Example #1 ChatOps Pack : Notify others on job status

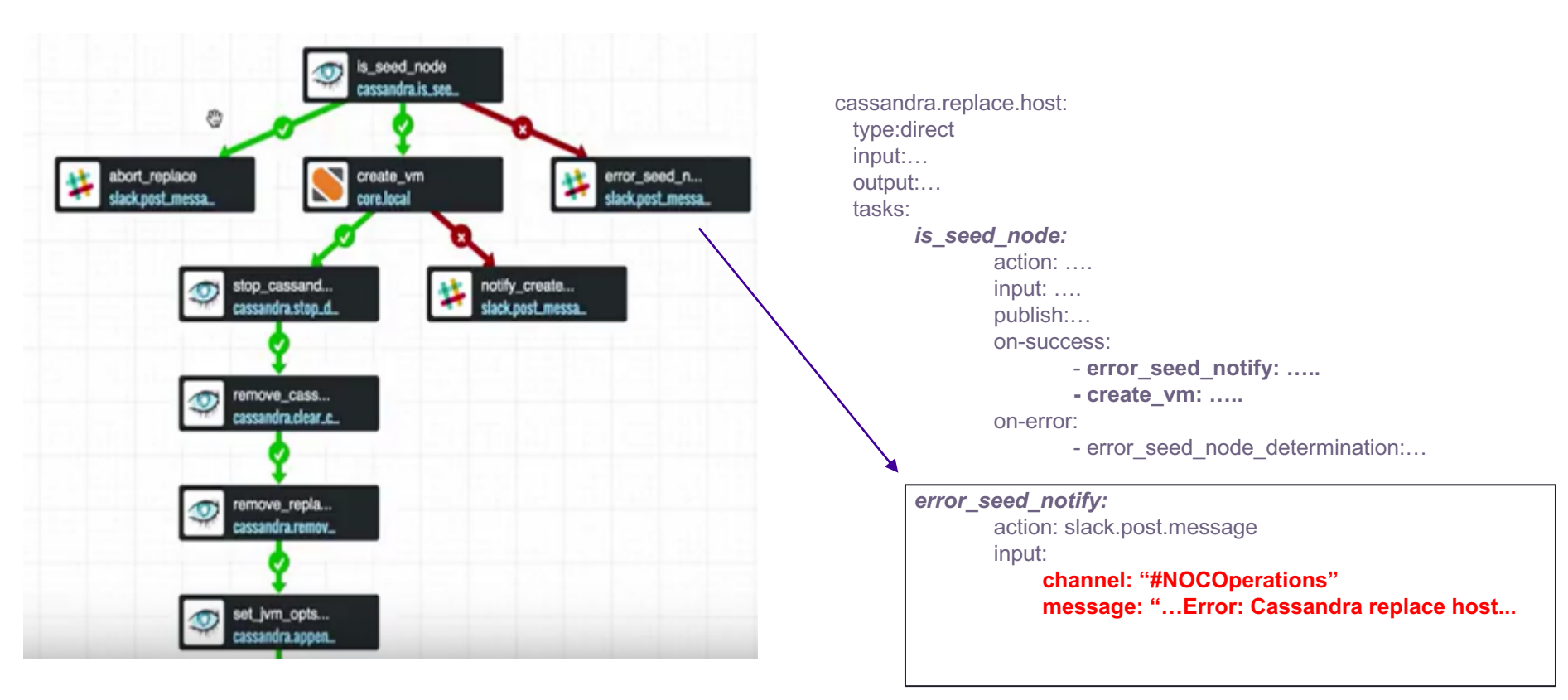

E

### Example #2 Excel Pack : Load Information in workflow

**TELE** 

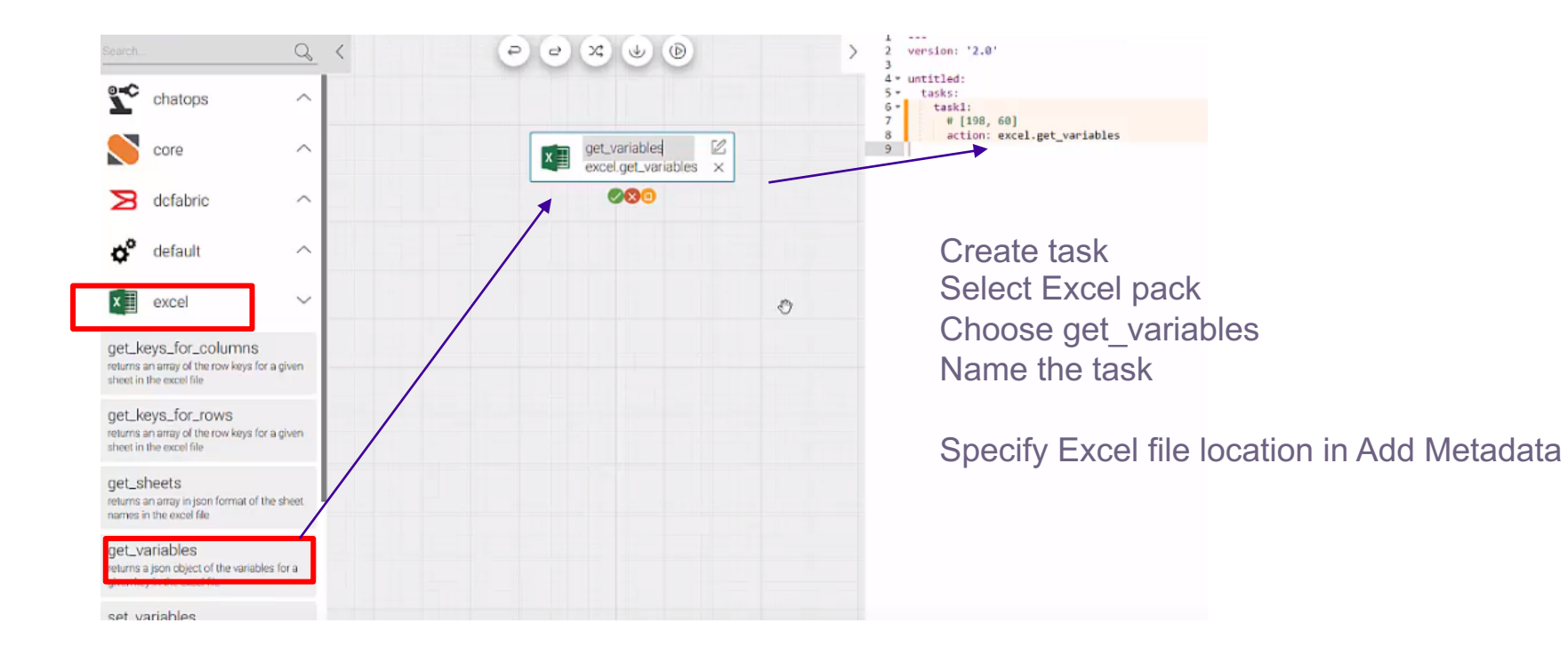

### Example #2 Excel Pack : Load Information in workflow

#### Add Excel Parameters for **inputs**

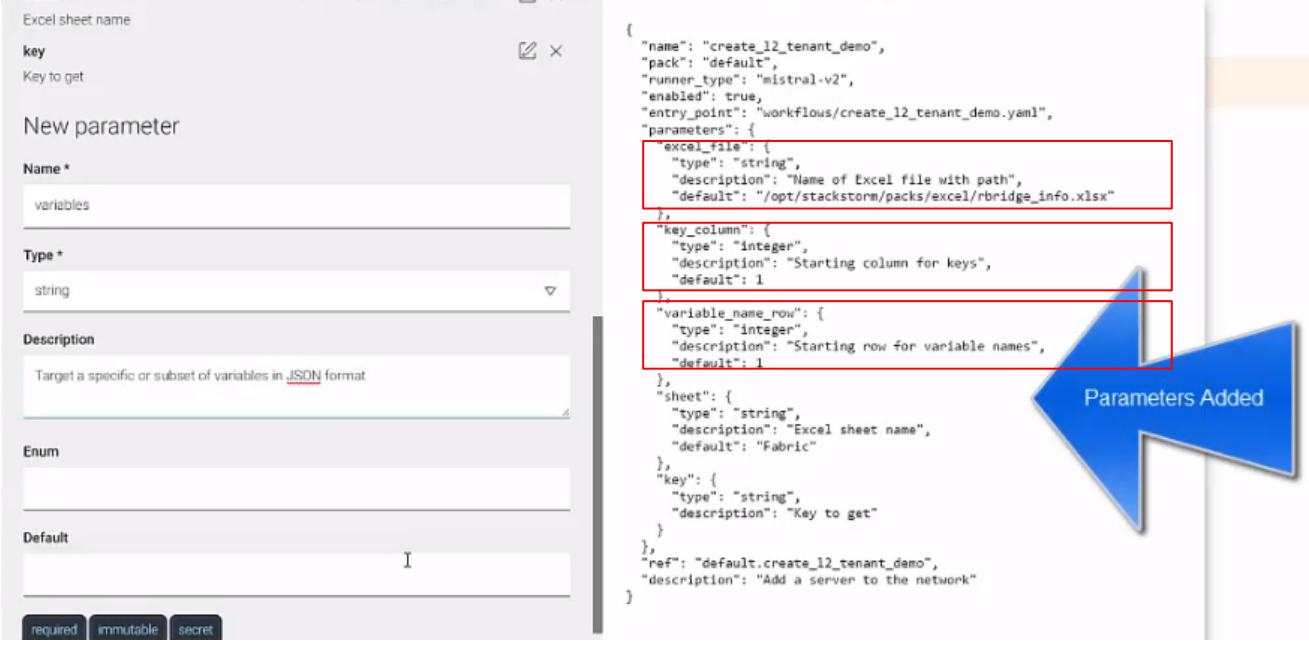

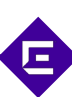

### Example #2 Excel Pack : Create Workflow

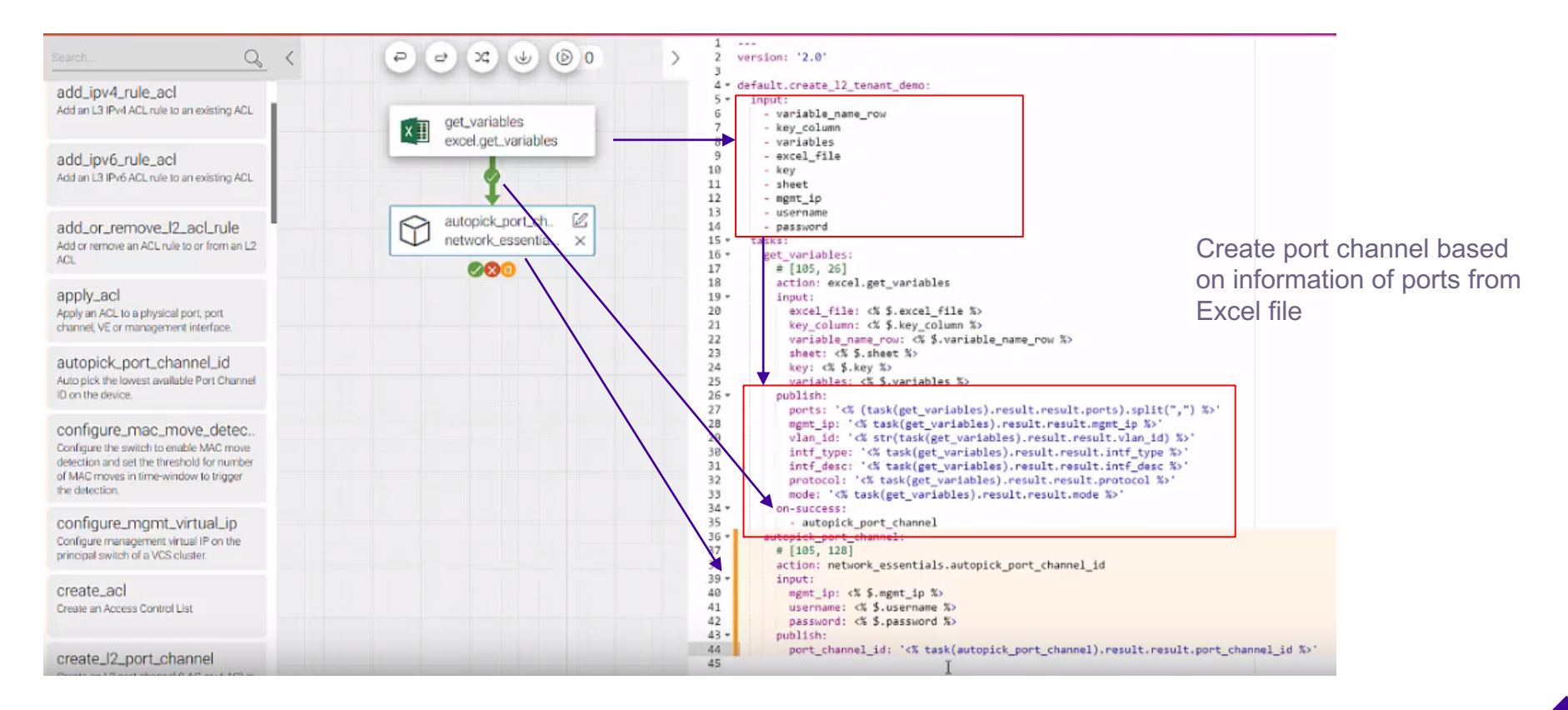

# Agility through Automation and Visibility

Accelerating mean-time-to-innocence through automation

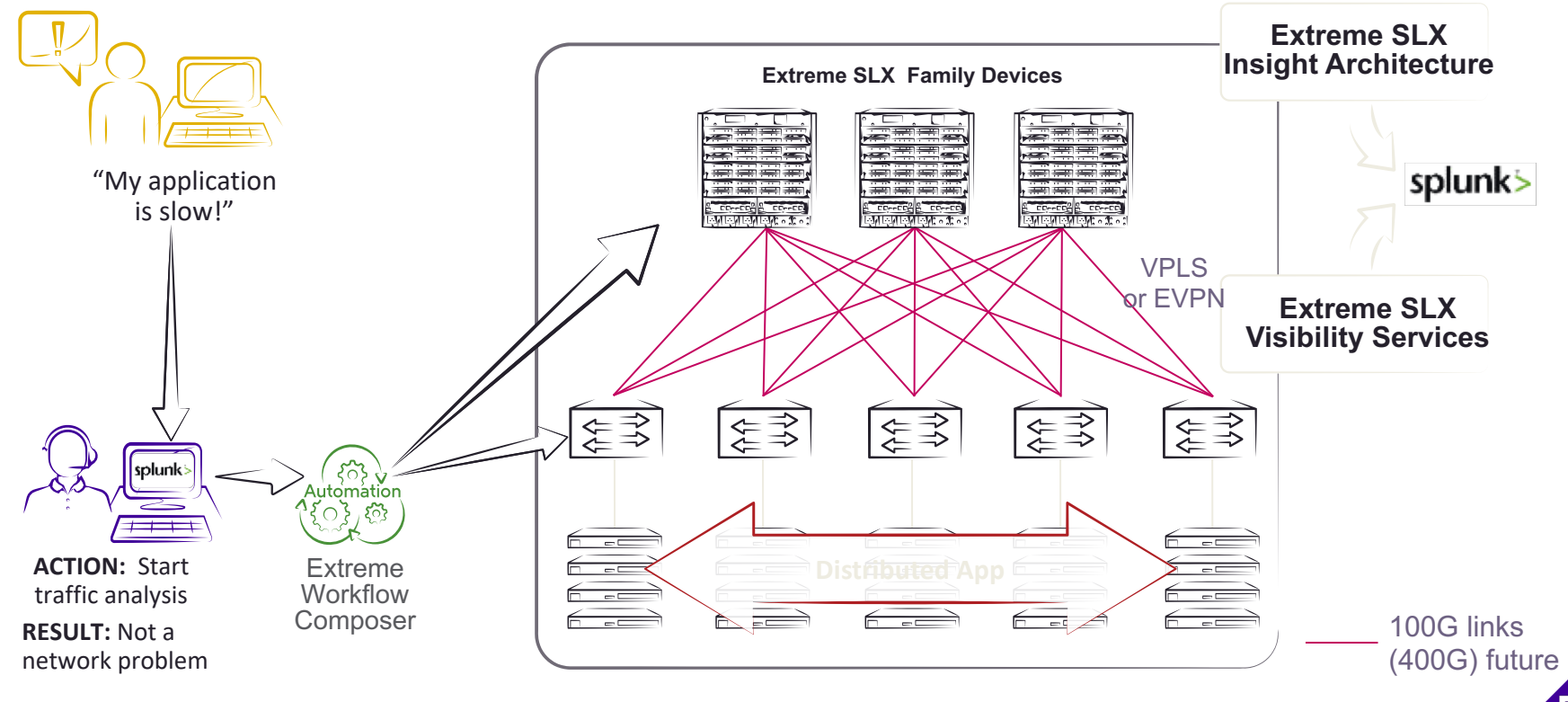

# DEMO: Agility & Efficiency through Automation

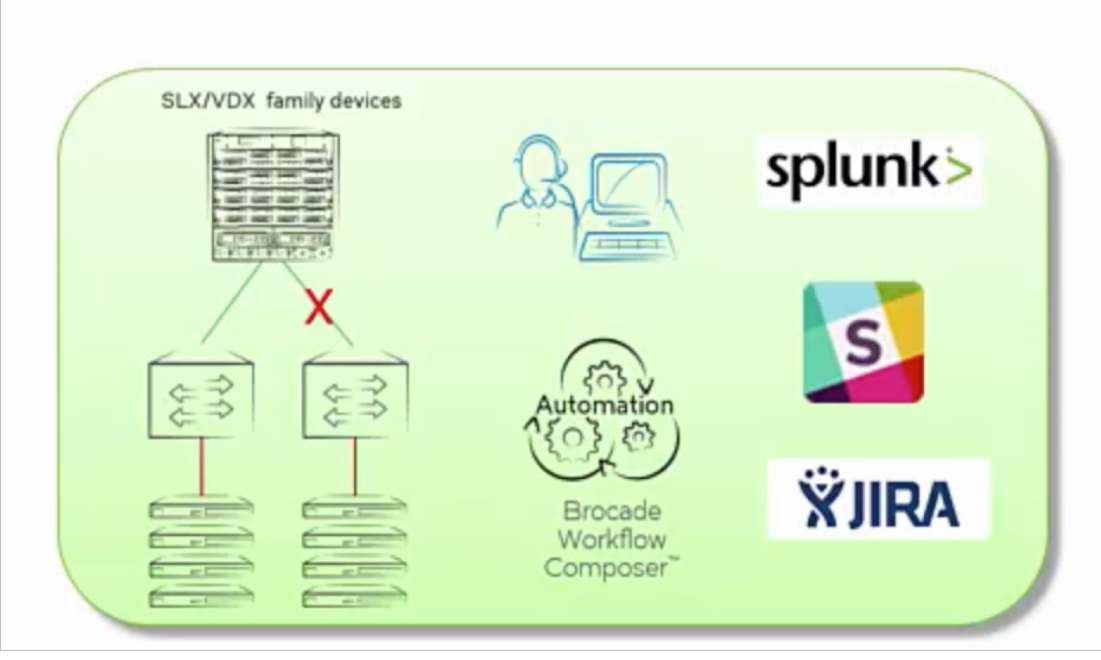

#### This demo will simulate:

- A network link failing
- Splunk alert ("NSM-1003"), triggers a troubleshooting / remediation workflow in Workflow Composer
- As part of that workflow EWC will:
	- Post a message to Slack to inform on-duty staff that an issue has just occurred
	- Attempt to restore the link ٠
	- Post another message to Slack with the results of that effort
	- Create a ticket in Jira and insert ٠ relevant information

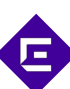

### DEMO: Agility & Efficiency through Automation

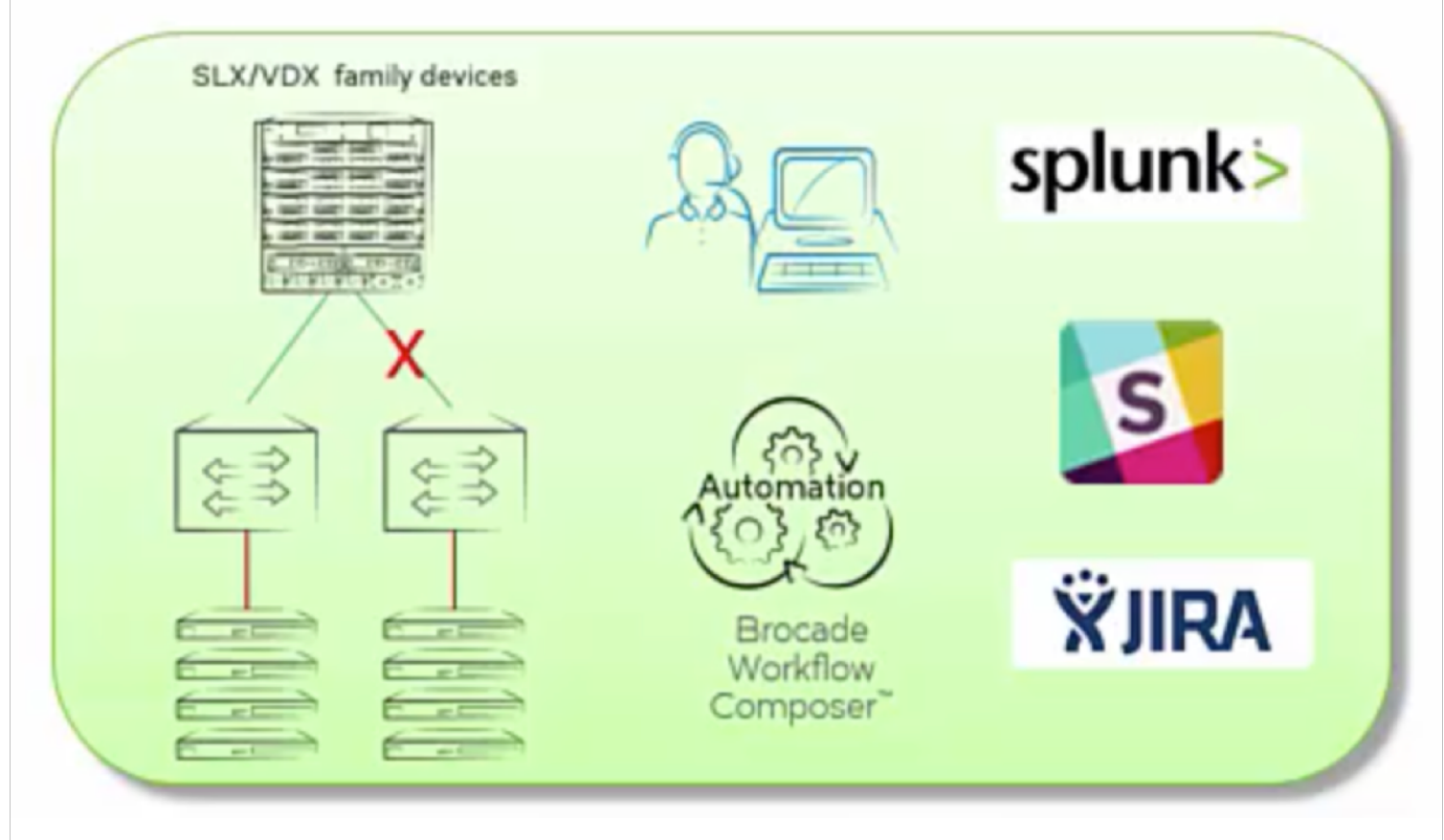

드

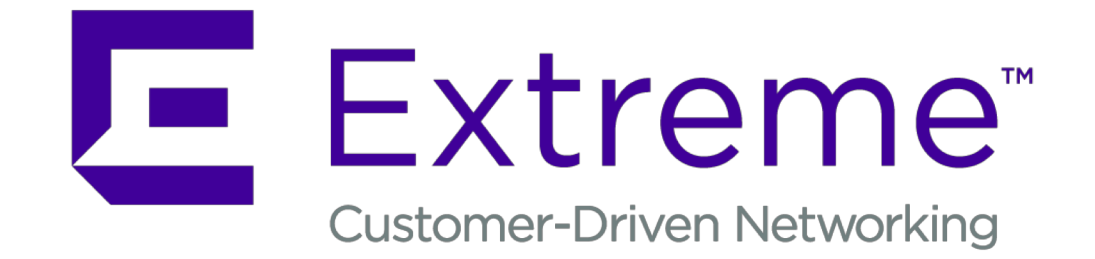

**WWW.EXTREMENETWORKS.COM**